# 海外でのご利用

本機は世界対応ケータイです。お使いのワイモバイル携帯電話の電 話番号をそのまま海外で利用できます。

#### ■ 海外から日本へ国際電話をかける

・海外にお出かけになるときは、「世界対応ケータイ海外ご利用ガ イド」を携帯してください。

## $\overline{1}$

電話番号をダイヤル

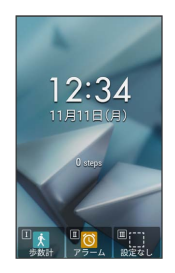

・一般電話にかけるときは、市外局番から入力してください。

#### $\overline{2}$

■ (発信) → 特番付加

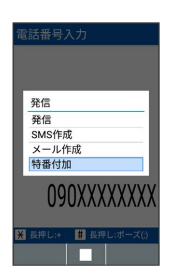

#### $\overline{\mathbf{3}}$

国際電話

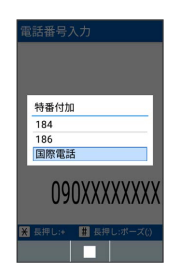

※3 国番号リストが表示されます。

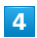

日本(JPN)

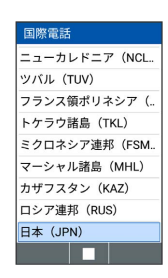

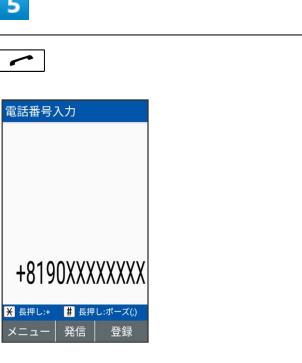

#### ※ 発信されます。

· ■ (発信) → 発信 と操作しても発信できます。

・その他の国に発信するときは、 日本(JPN) の代わりに、相手 のいる国を選びます。

#### $6$

通話を終えるときは「で」

※ 通話が終了します。

る 海外でのご利用について

無線信号や携帯電話の機能設定状態によって動作が異なるため、 すべての国や地域での接続を保証するものではありません。

## 通信事業者を設定する

本機はお買い上げ時、自動的に滞在地域の適切な通信事業者に接続 するように設定されています。特定の通信事業者を利用したい場合 は、次の操作で設定します。

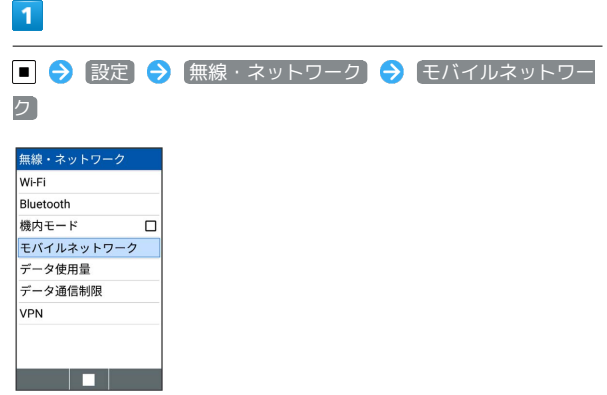

**※3** モバイルネットワーク設定画面が表示されます。

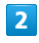

事業者設定

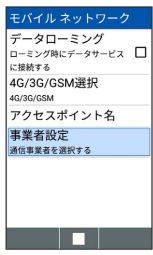

- ※3 利用可能なネットワークが表示されます。
- ・確認画面が表示されたときは、画面に従って操作してください。

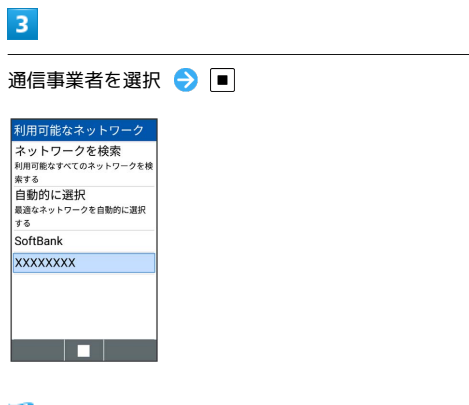

※ 選択した通信事業者が設定されます。

- ネットワークを検索 と操作すると、利用可能なすべてのネット ワークを検索します。
- ・ 自動的に選択 と操作すると、自動的に適切な通信事業者に接続 するように設定します。

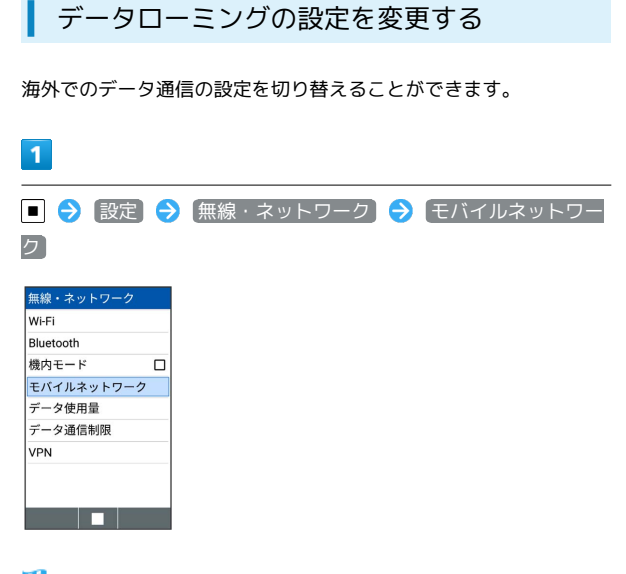

※※ モバイルネットワーク設定画面が表示されます。

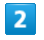

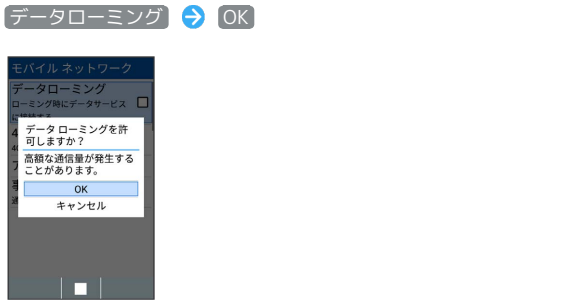

※ データローミングが有効になります。

· データローミング と操作するたびに、ON( v)/OFF (□)が切り替わります。